# **Guide to Using Intered**

# **What is it and why is it useful?**

*Intered* is an online resource providing lesson plan ideas, news, reports and features for teachers and education professionals working in early years, primary and secondary education. It includes these publications:

- *Early Years Educator (EYE)*
- *Child Care*
- *Practical Pre-School*
- *Practical Pre-School Books*
- *Primary Teacher Update*
- *5 to 7 Educator*
- *5 to 11 Educator*
- *Hopscotch Books*
- *Fundraising for Schools*
- *SecEd*

### **Logging on:**

- 1. Go to the Library home page [\(www.plymouth.ac.uk/library\)](http://www.plymouth.ac.uk/library)
- 2. Go to Search our collections /**Primo** [\(http://primo.plymouth.ac.uk\)](http://primo.plymouth.ac.uk/) and log in to the university
- 3. To access "Intered", either type Intered into the Basic search box on Primo to get the link or go to **Find Databases** and choose it from the **A-Z list**
- 4. Once you have been directed to MAG Online you can start searching, though if you are off campus you will need to choose **Sign in** at the top and then on the next screen, **Sign in via Shibboleth**. Don't add your email address and password to the boxes.

### 5. Choose **UK Higher Education** and **Plymouth University 2014**

### **Searching Intered:**

- 1. Use the simple or advanced search tools to find the resources you require. You can either choose to search one of the individual journal titles shown in icons on the home page. Just click on the icon of the journal you need. Alternatively, choose **Education** from the publications menu next to the search box.
- 2. You can now either do a simple search by entering your search terms in the 'Search this site ' box and click on 'Search' or you can click on 'Advanced search' which will allow you to be more **specific** in your searching, allowing you to set limiters such as years you want to search within (e.g. 2005 – 2007 only).
- 3. This latter method is usually the best way to get results. For example, if you search by the first method for 'play' you will get over 9000 results – clearly too many to cope with! However, if you go into the advanced search, you can enter the same terms and select 'title' and you will get far fewer results.

#### JMM 2014-11-14

4. You can refine your search further, of course, to reduce the results even more. There are filters on the results pages.

## **Downloading articles:**

- 1. If the article title has the PDF available, then you can access the article as full text for downloading. This is available on almost all more recent articles. Some will probably be viewable on screen as full text, which you can still save (by selecting all the text and then copy and pasting it into a word document), but which is only the text of the article and not an exact copy of it as it looks in the physical version.
- 2. One you have opened up the article, you can save it either to your U: drive, onto a memory stick, e-mail it, or you can print it out.

If you require further assistance with accessing Intered articles, or any other education databases please contact your Information Specialist for Education or email: [informationspecialists@plymouth.ac.uk](mailto:informationspecialists@plymouth.ac.uk)

Information Specialists for Education Julie Moody Room 201 The Charles Seale Hayne Library University of Plymouth 01752 587122 [julie.moody@plymouth.ac.uk](mailto:julie.moody@plymouth.ac.uk)

Julie Luxton Room 202 The Charles Seale Hayne Library University of Plymouth 01752 587121 [julie.luxton@plymouth.ac.uk](mailto:julie.luxton@plymouth.ac.uk)

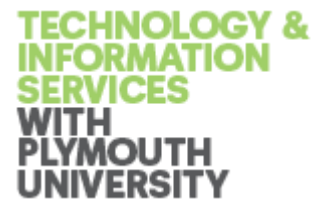